Bitget是一家知名的数货币交易平台,提供了丰富的交易产品和功能,其中之一就 是Shib。Shib是Bitget平台上的一种加密货币,也是近期非常火爆的一种数资产。 如果你对Shib感兴趣并想购买,下面将为你详细介绍如何购买Shib。

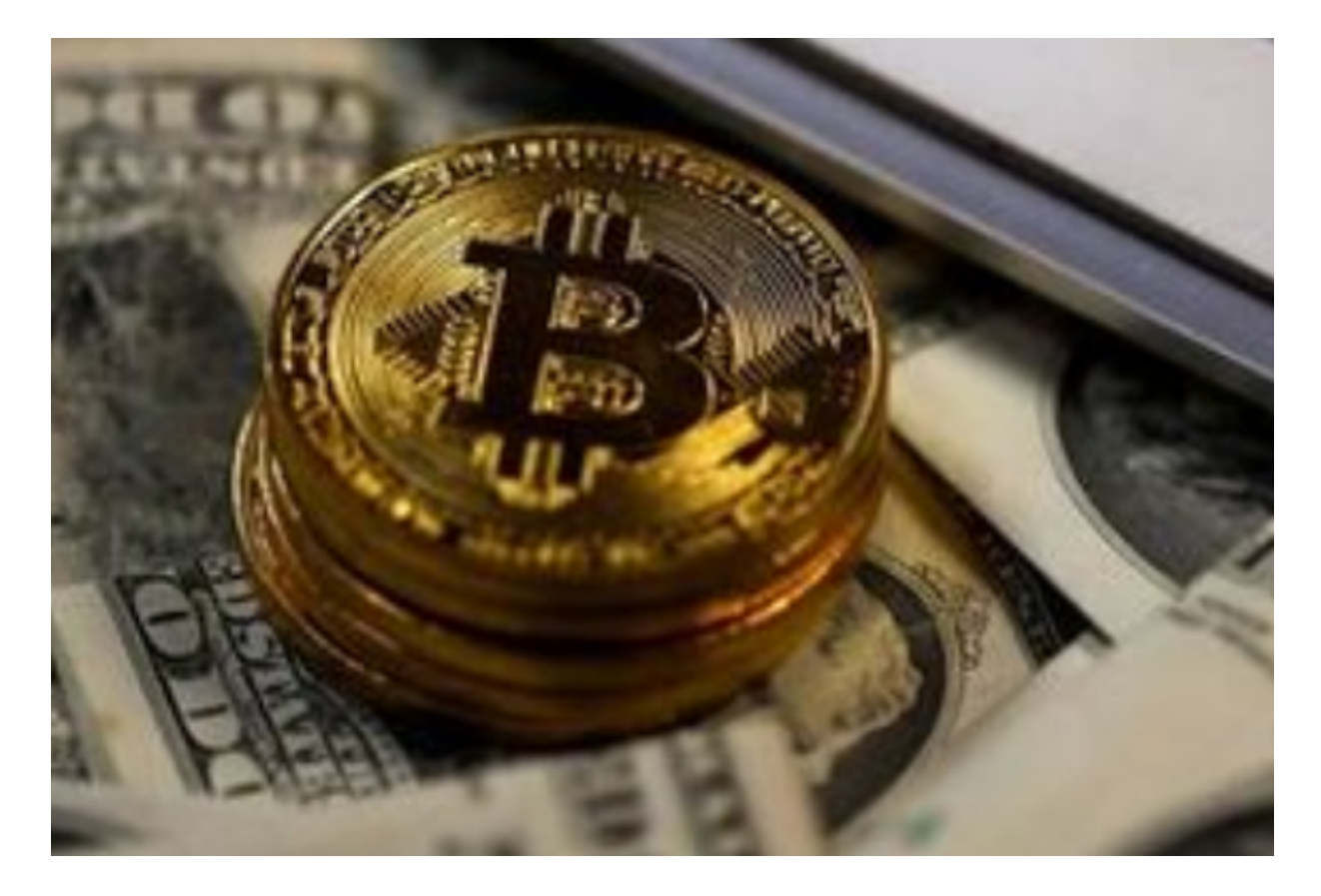

 首先,要购买Shib,你需要在Bitget平台上注册一个账户。进入Bitget的官方网站 ,点击注册按钮,按照要求填写相关信息并完成注册。注册过程通常会涉及验证邮 箱和设置密码等步骤,确保你的账户信息安全。

 注册成功后,你需要进行实名认证。实名认证是为了确保交易的安全性和合规性 ,在大多数交易平台都是必须的步骤。根据Bitget平台的要求,选择合适的实名认 证方式进行认证。通常可以选择身份证认证、护照认证或居住证认证等方式,根据 自己的情况选择最方便的方式进行认证。

 完成实名认证后,你需要充值到Bitget的账户中。登录进入Bitget平台后,在账户 页面找到充值选项,选择你希望充值的数货币种类(比如比特币、以太坊等),生 成相应的充值地址。将你已拥有的数货币转入该地址, 稍等片刻后, 充值金额将会 显示在你的Bitget账户上。

 接下来,你可以使用账户中的数货币进行交易购买Shib。在Bitget平台上,进入 交易页面,找到Shib交易对,通常以SHIB/BTC或SHIB/ETH的形式展示。选择你希 望购买Shib的交易对,进入交易界面。

 在交易界面中,你可以选择市价单或限价单进行交易。市价单是以最优价格购买 或出售Shib,可以快速成交;而限价单是设置一个自己期望的价格进行交易,以此 来等待市场达到你的买入或卖出价格。选择合适的交易方式,并设置购买Shib的数 量和价格,确认后提交订单。

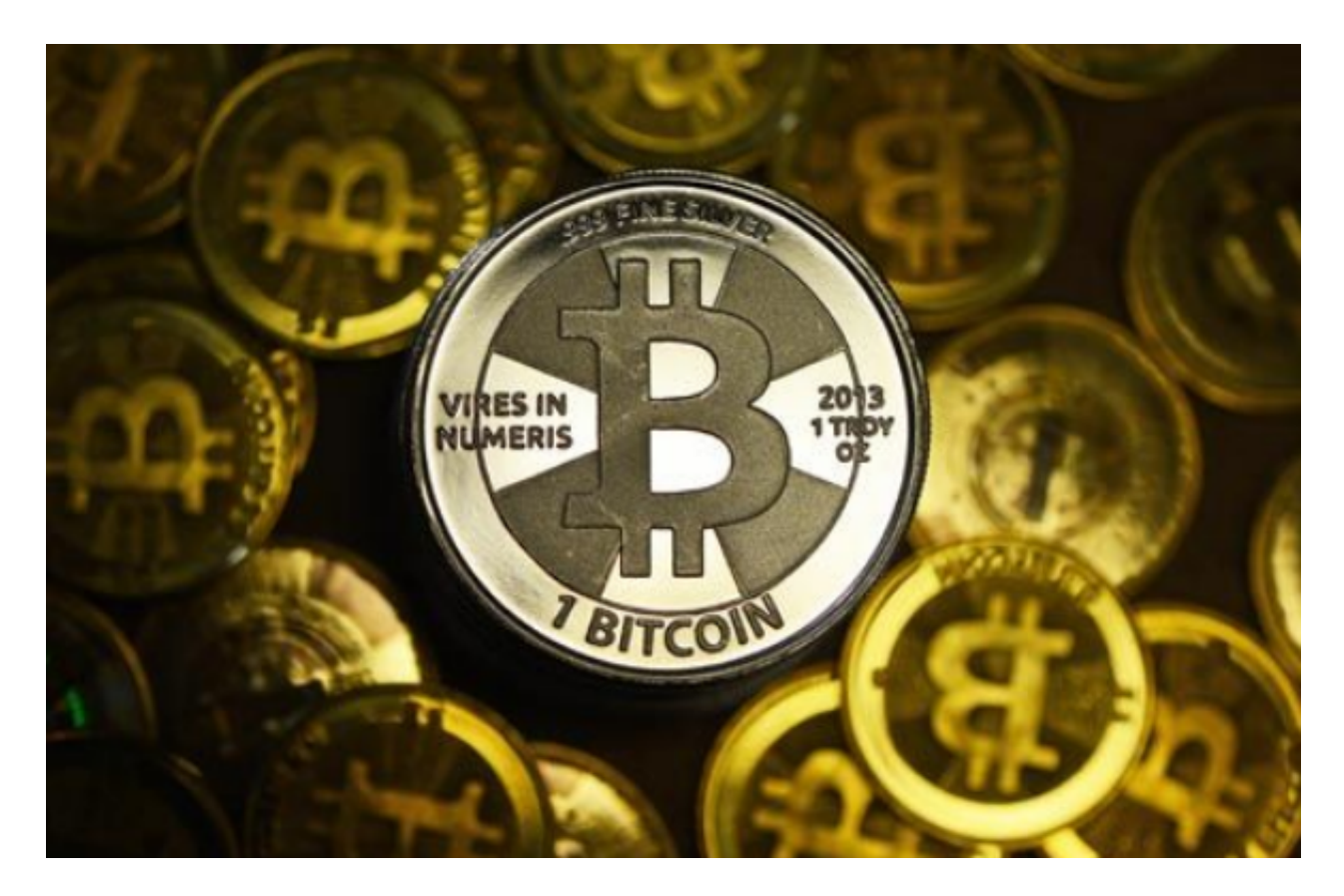

 提交订单后,稍等片刻,你的交易将会完成。你可以在账户页面查看交易历史和 当前持仓情况。如果你购买的Shib数量较大,为了安全起见,可以考虑将其存储在 一个安全的数钱包中,以防不测。

除了购买Shib,Bitget平台还提供了许多其他数资产的交易对和产品。你可以通 过深入了解这些交易对的历史走势、数据分析和市场动态,制定出更为合理的交易 策略,以获取更好的投资回报。

 总的来说,购买Shib很简单,只需在Bitget平台上注册账户、进行实名认证、充 值和交易即可。但同时需要注意,投资有风险,也需要慎重考虑自己的风险承受能 力和对数资产市场的了解程度。希望你能在购买Shib的道路上取得成功!